# **HELIOS CONFIGURATOR** REMOVING **'**HANGAR' 3D BACKGROUND

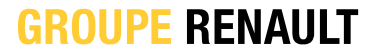

### **HELIOS CONFIGURATOR CONTEXT**

The **Hangar** background is no longer a background that meets the Renault's Visual identity standards for 3D Commerce.

- $\Box$  There will be no more follow-up and support on this background from now on.
- We are working this year on a brand new generation of 3D backgrounds

All countries on HELIOS must **disable** it manually by following the instructions in this presentation.

Until next generation background arrive the car must be displayed using default white area.

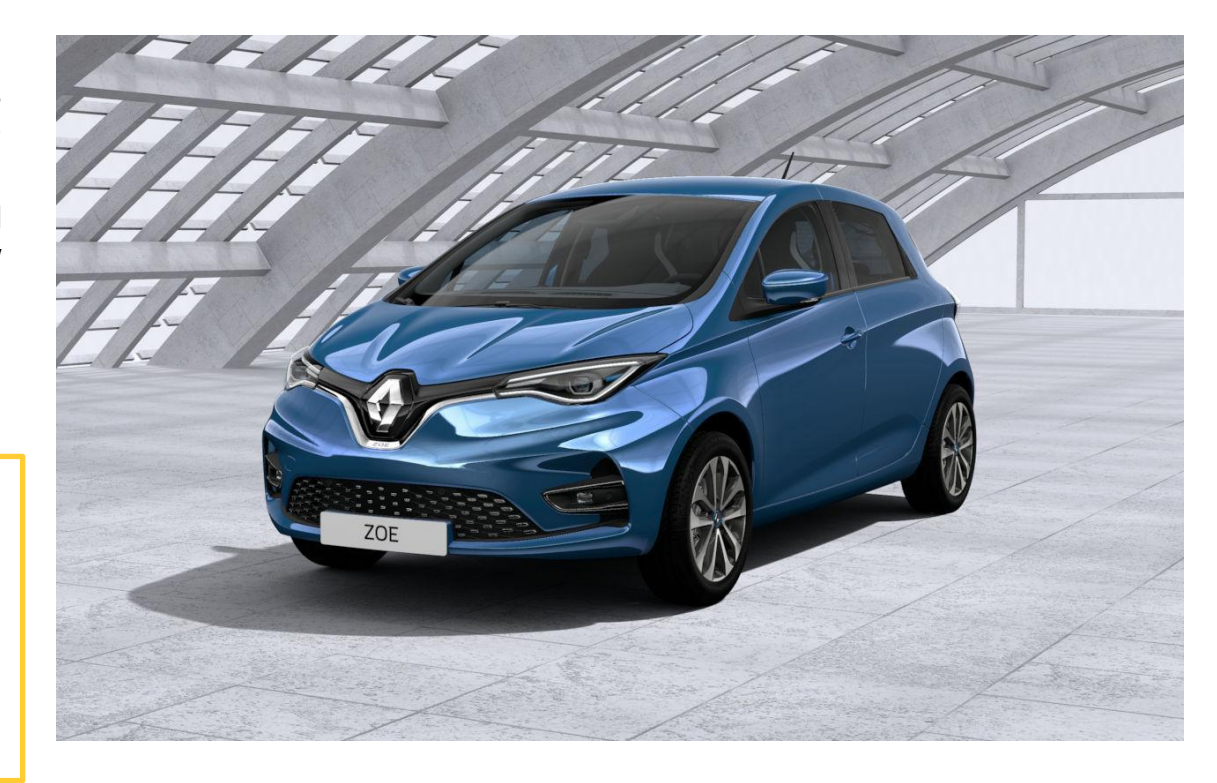

**GROUPE RENAULT** 

Confidential C

### **HELIOS CONFIGURATOR REMOVE HANGAR BACKGROUND**

Instructions to follow for each model in AEM tree :

- 1. Click on your range folder then select the **configurator** of the vehicle
- 2. Click to pass in **edit mode**

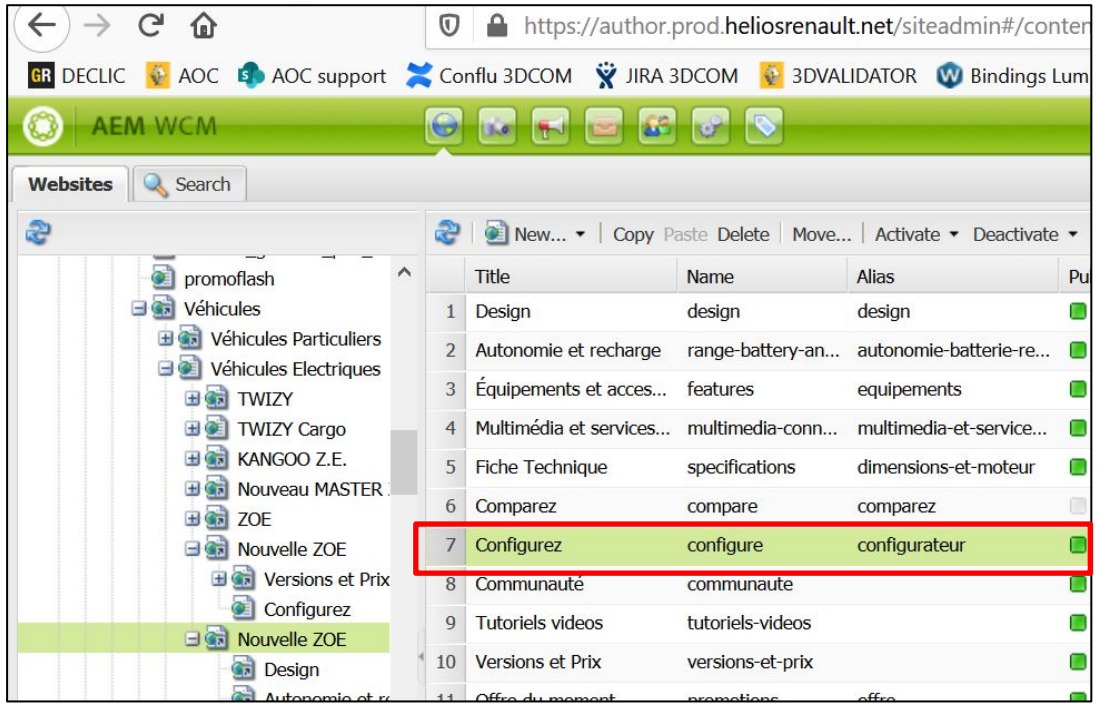

**GROUPE RENAULT** 

Confidential C

## **HELIOS CONFIGURATOR REMOVE HANGAR BACKGROUND**

- 1. Go to the **properties** of the component and then click on **Visual Services** tab
- 2. Remove text in « **decorName** » field and let it empty
- 3. Click on **OK**

Don't forget to roll-out and publish in prod this modification.

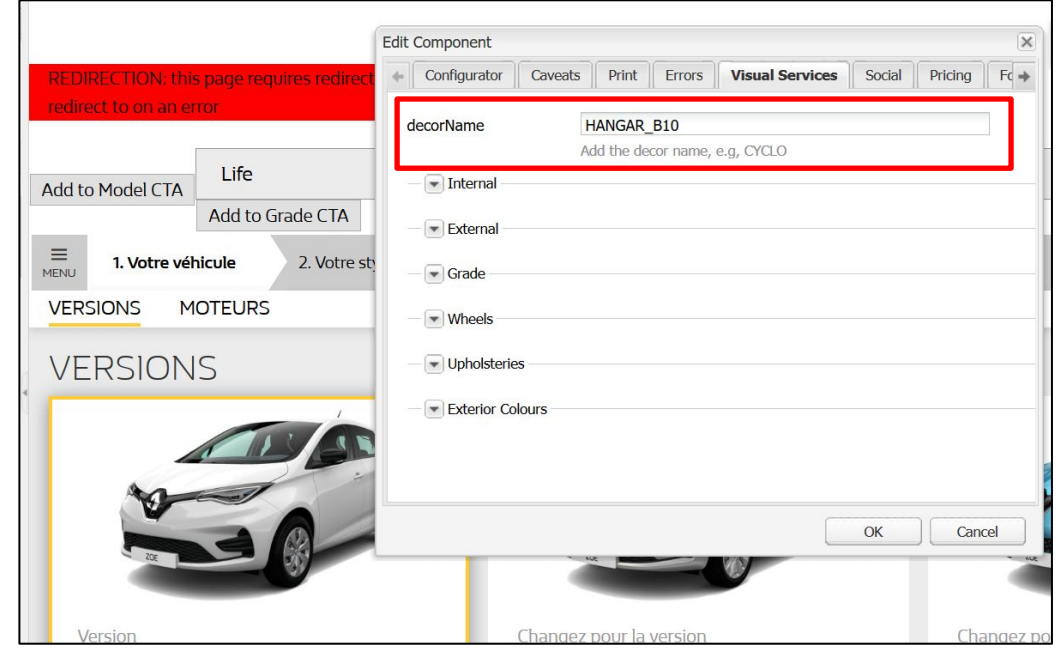

**GROUPE RENAULT** 

Confidential C

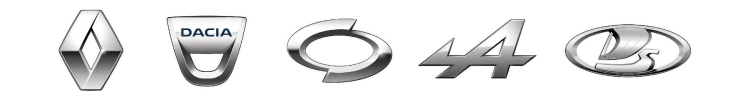

# **THANK YOU**